UC DAVIS CENTER FOR INTEGRATED COMPUTING AND STEM EDUCATION HTTP://C-STEM.UCDAVIS.EDU

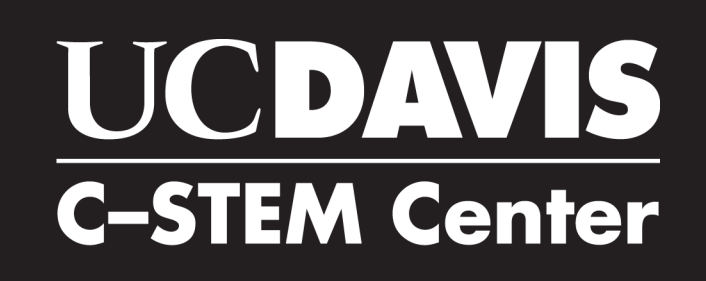

# C-STEM 2 DAY  $\mathbf{a}^{\mathbf{c}}$

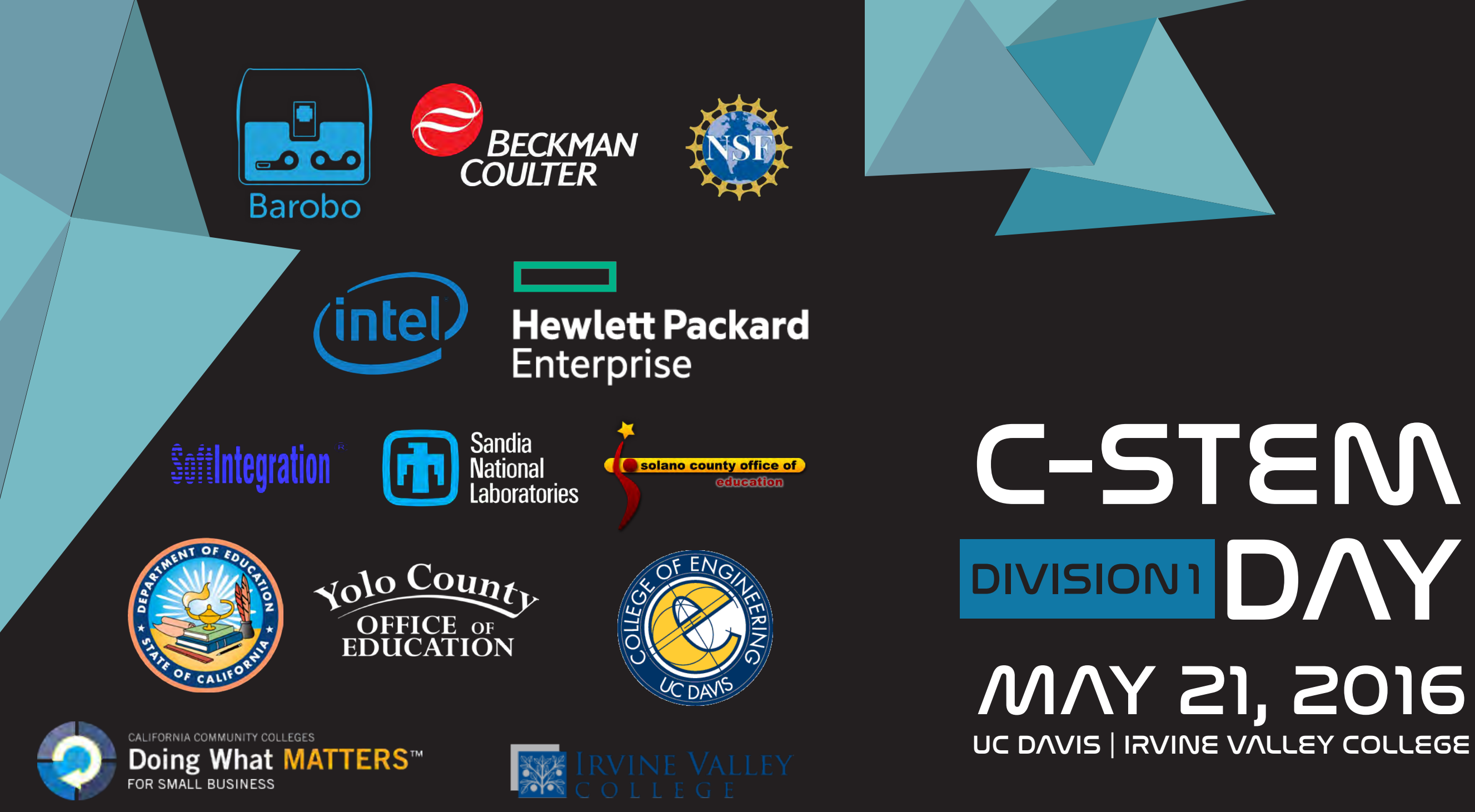

C-STEM is a UC approved Educational Preparation Program and has UCOP A-G approved Courses.

# Message From the Director

Dear C-STEM Teachers and Students,

Welcome to this year's C-STEM Day. We have an exciting day planned for you filled with competition, learning, and fun!

In addition to the distinction of being a UC Approved Educational Preparation Program for Undergraduate Admission to all UC campuses, the C-STEM program is continuously striving to add additional curriculum that meets the UC A-G approved status, so that schools can readily and easily integrate C-STEM courses into their offerings. One such effort is the C-STEM Math-ICT Pathway. This pathway provides K-12 students with 12 years of computer science education through hands-on integrated learning of math and computer science, starting in the first grade.

This is an exciting time for the C-STEM program and Center. We are at the tipping point where we have the tools and opportunity to enable schools across the nation to integrate computer science into their math and science curriculums, in order to help narrow the achievement gap in mathematics. The C-STEM program and curriculum does this in the framework of an integrated offering, emphasizing the importance of hands-on math and computer science education.

As we continue to develop C-STEM curriculum, we also continue to develop software that allows teachers and students to access content easily. As many of you have already experienced, C-STEM Studio is a key tool for teachers and students, helping teachers organize teaching resources and homework, and helping students to have a centralized platform to work with. C-STEM Studio works not only with Linkbots, but also with Lego Mindstorms NXT/EV3 robots and Arduino microcontrollers. In addition, RoboBlockly is another freely available tool that allows for web-based robotic simulation, using a drag and drop puzzle-piece like interface. The RoboBlockly curriculum includes student and teacher resources.

This year's C-STEM Day is especially exciting, because we have eclipsed 100 total teams for Challenge Competition today, here in Davis and also in Orange County. In addition, we had over 35 video competition submissions that have already been judged. I would like to thank all of our participants for their hard work, including the C-STEM teachers and students, volunteers, sponsors, and C-STEM staff.

Best of luck during the competition!

Dr. Harry Cheng C-STEM Center Director

# Supported by

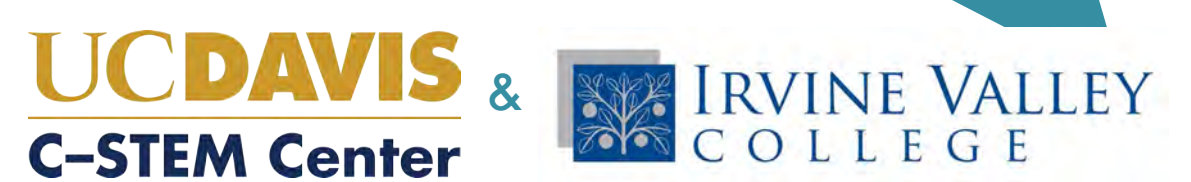

# C-STEM Day Schedule - May 21, 2016

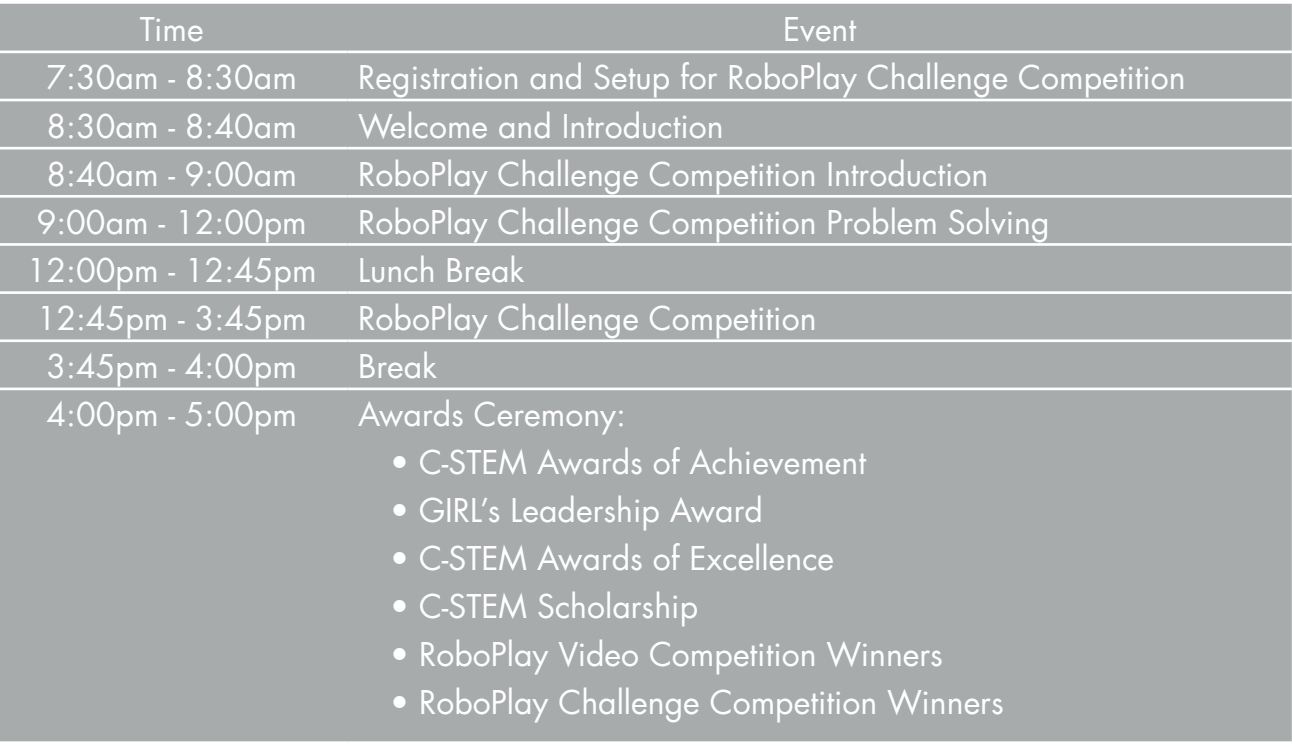

# Contact Information:

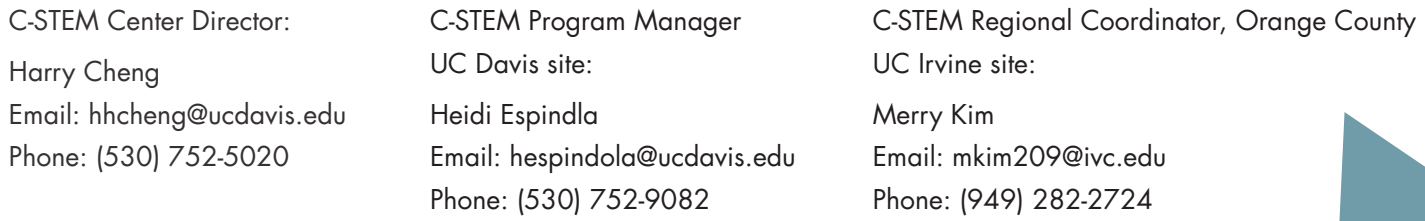

# **Table of Contents - Davis, Division 1**

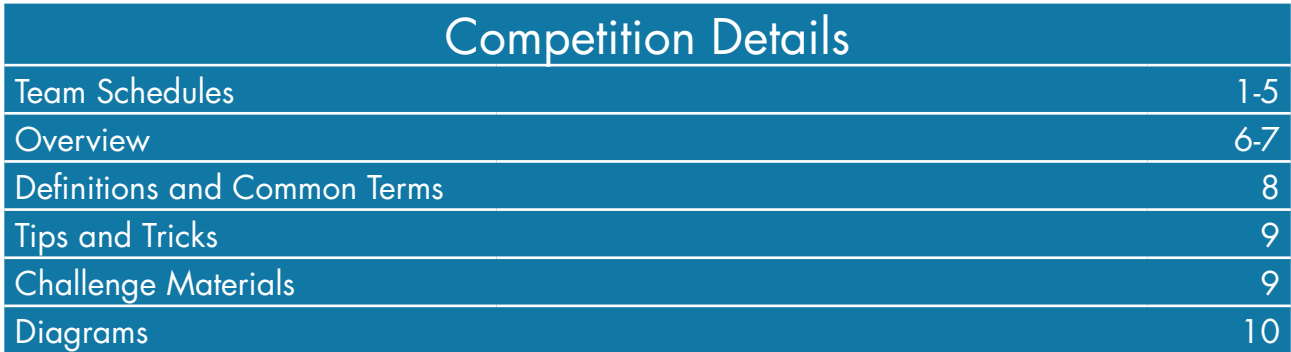

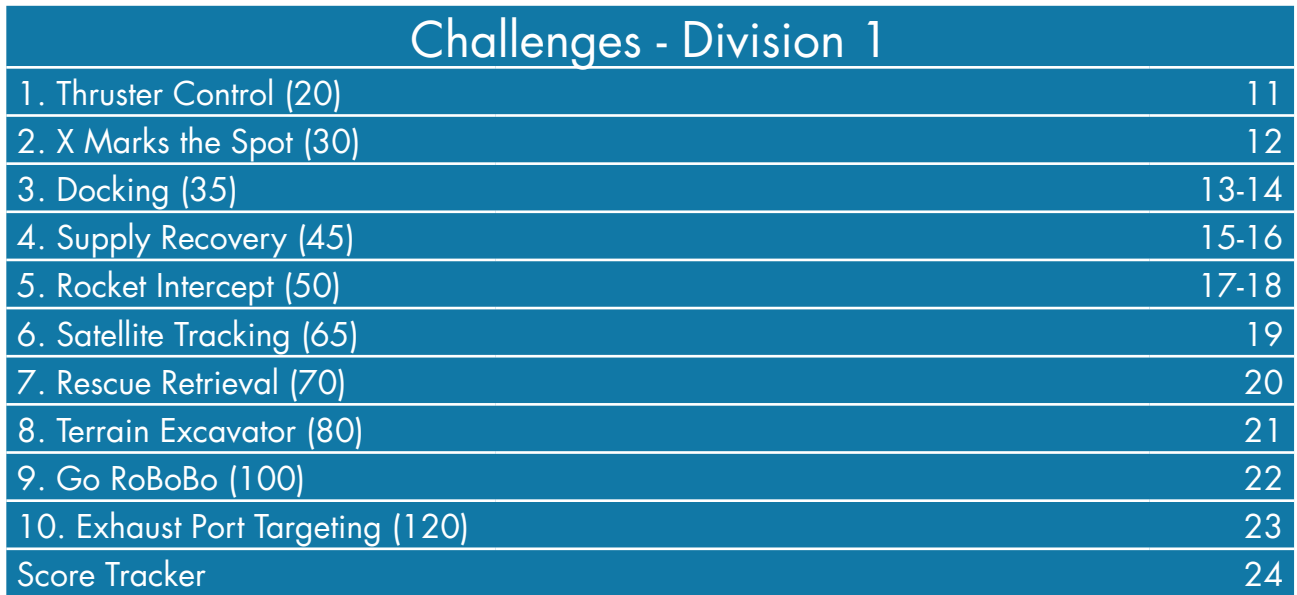

**Appendix** 

Student Notes

Site Specific Information

# Schedule for RoboPlay Challenge Competition - Division 1

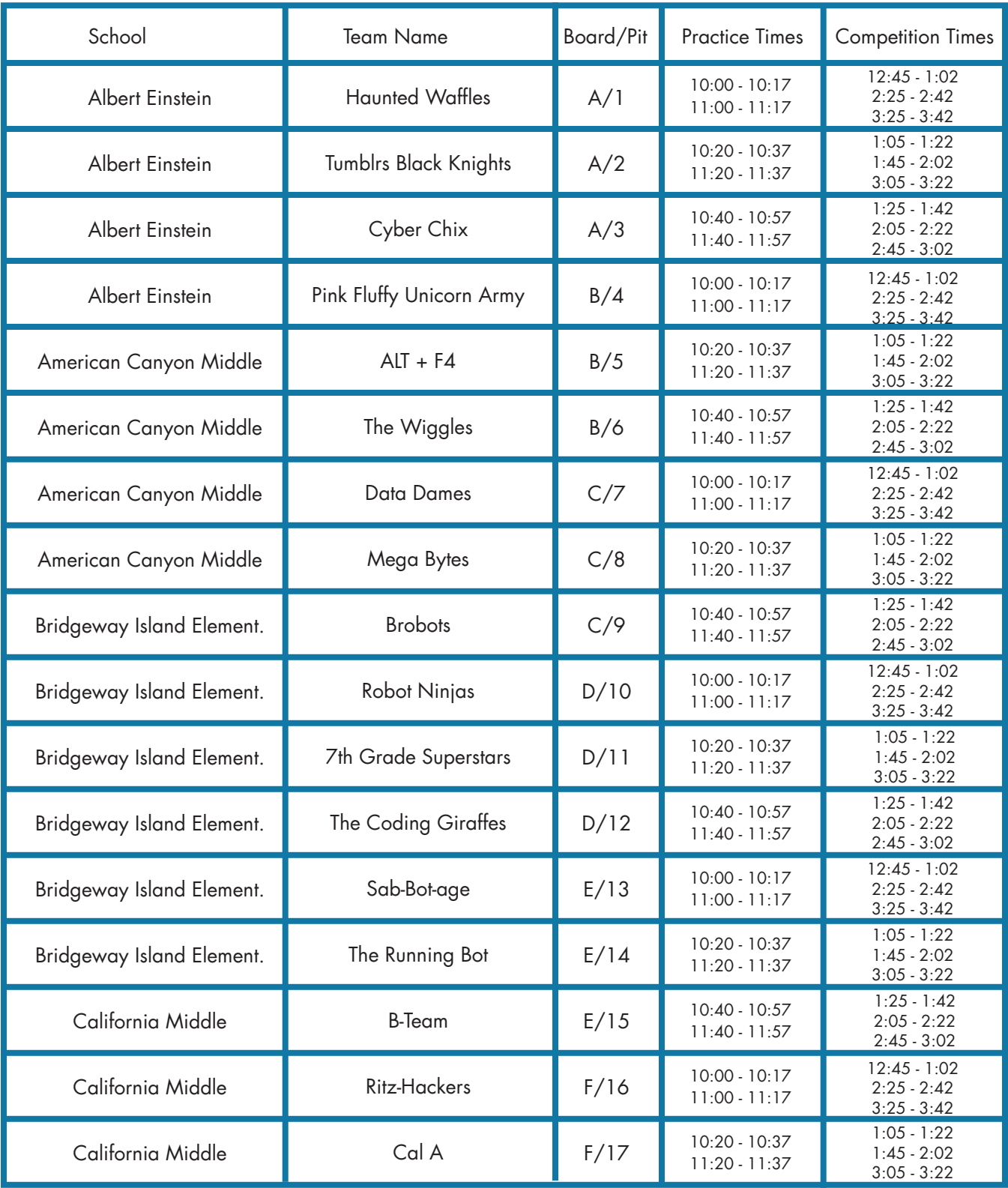

# Schedule for RoboPlay Challenge Competition - Division 1 cont.

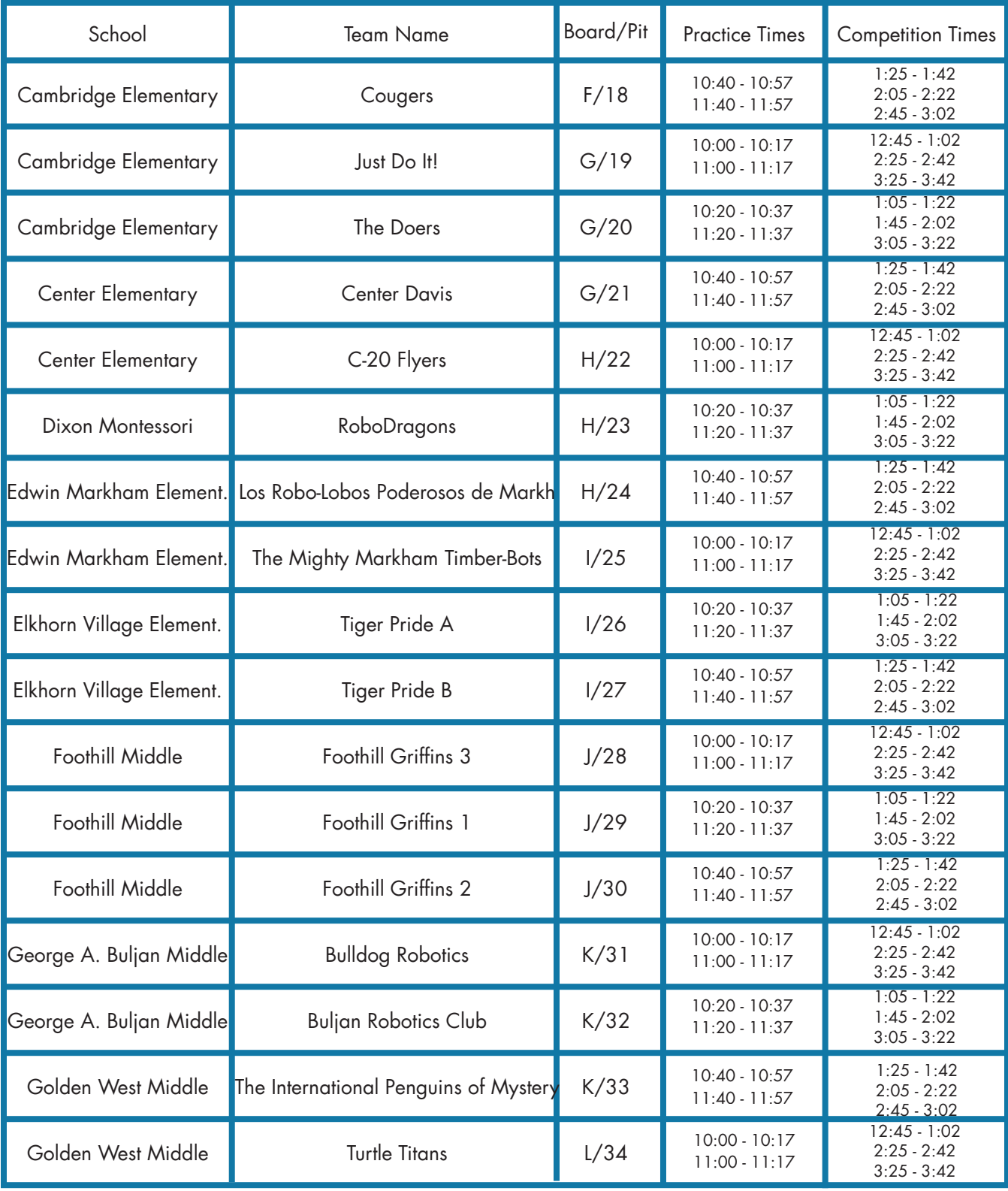

Schedule for RoboPlay Challenge Competition - Division 1 cont.

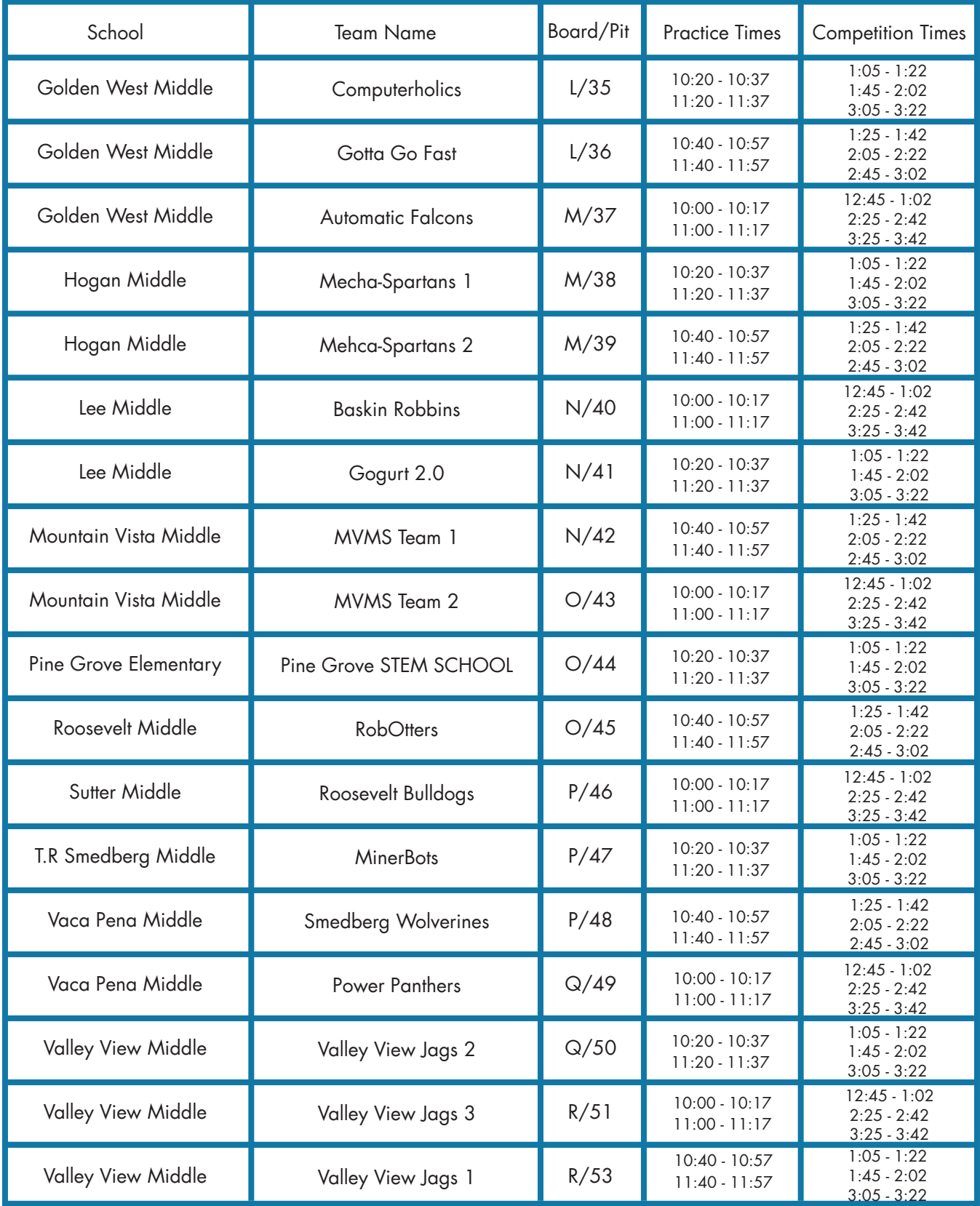

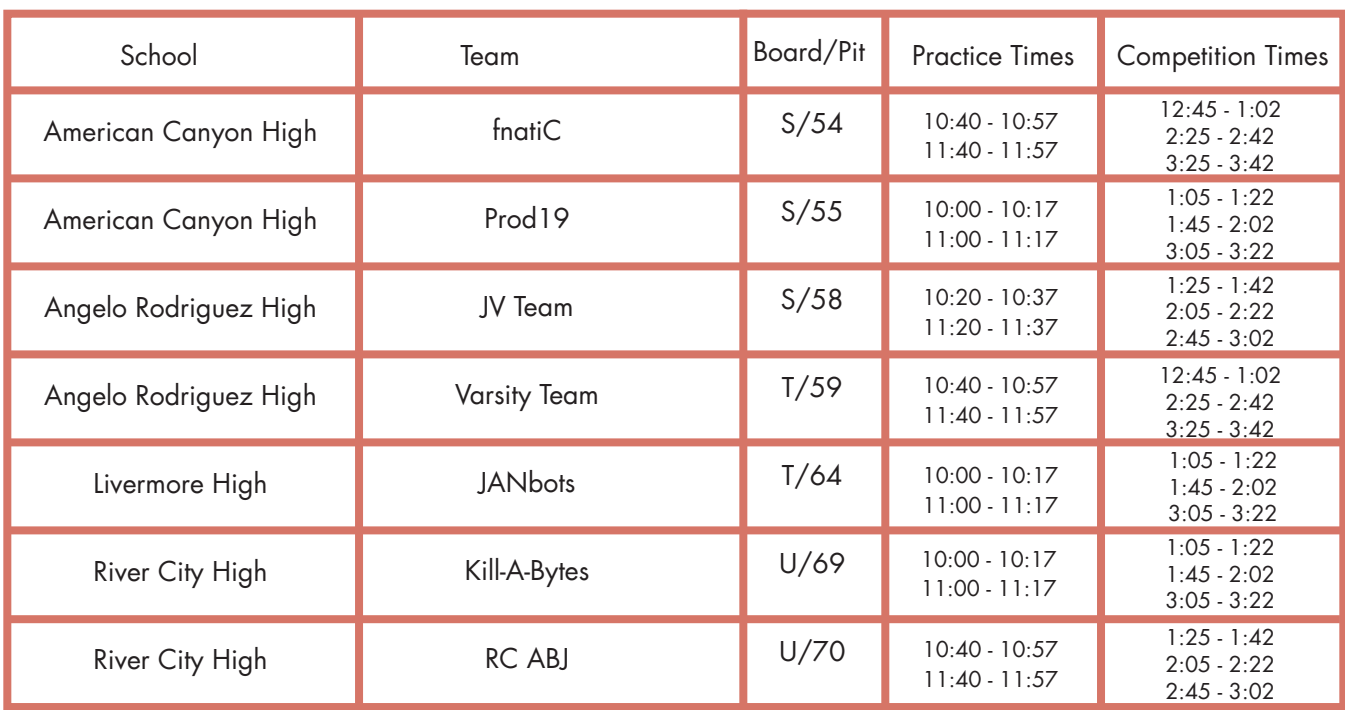

# Schedule for RoboPlay Challenge Competition - Division 2

# Schedule for RoboPlay Challenge Competition - Division 3

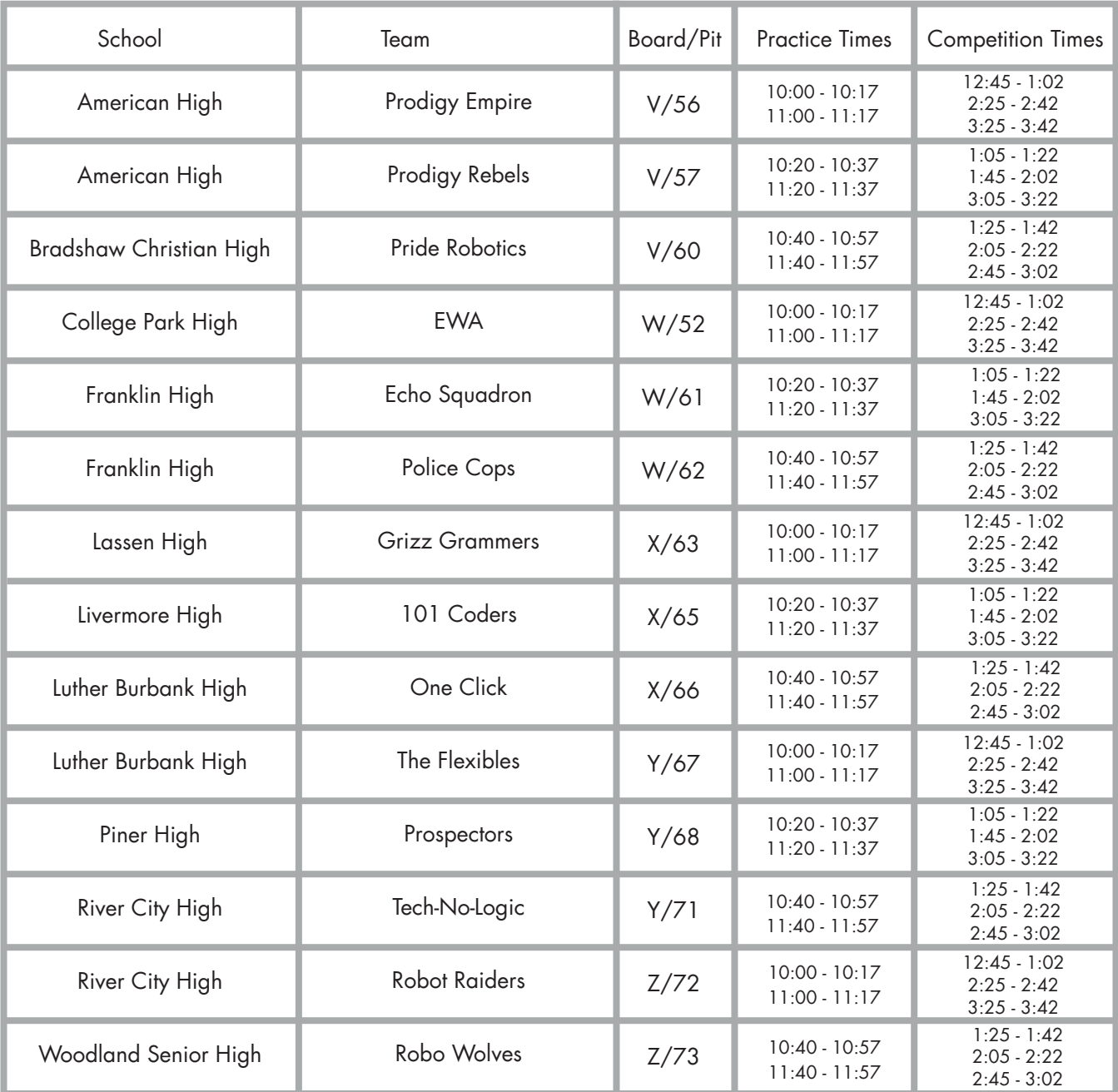

# **Overview**

## **General Rules**

- 1. Use of other electronics during the competition, including other computers, calculators, cell phones, and other computing devices is not allowed.
- 2. There will be no internet access during the competition. If a team is caught using the internet during the competition, the team will be disqualified.
- 3. Teams cannot use custom-made parts. Parts allowed are listed below under "Challenge Materials."
- 4. All challenge tasks must be completed using a computer program (no tilt drive or copy cat). Programs for controlling the robots must be written in Ch from SoftIntegration, Inc.
- 5. Once the competition has begun, the teams may speak to the Judges and volunteers for clarification on problems and technical problems, but should not talk to anyone else outside of their team.
- 6. Keep your name tag on at all times. You will need it to gain access to the competition zones.
- 7. Only the teacher and the competing students are allowed in the competitions zones. No other students or parents are allowed in the pit or competition zones.

## **Directions**

- 1. You have 10 challenges to do in any order you like. Successful completion of each challenge earns your team points. The goal is to get as many points as possible.
- 2. Read how assignments are scored to figure out the best strategy to get points.
- 3. Ask questions if you are unclear about something or are having technical difficulties.

## **Pit Zone Rules**

- 1. All teams will be provided a designated practice area (pit) to place their practice board. Your pit number is indicated on your name tag. Refer to the diagram in your packet to find your pit.
- 2. Teams may bring as many laptops as they have students to the competition and keep them in their practice area (pit).

## **Competition Zone Rules**

## General

- 1. You will be competing on the same competition board throughout the practice and competition sessions. Your board letter is indicated on your name tag. Refer to the diagram in your packet to find your board.
- 2. Arrive 5 minutes early for your allotted practice/competition time and stand in the designated waiting area.
- 3. Refer to packet if you don't know when your practice/competition times are.
- 4. Practice/competition times will be marked by a whistle being blown.

## Practice Information

- 1. You are given two 17-minute practice periods to practice on the official board between 10am and noon. (17 minute periods can be found on the RoboPlay Competition schedule page.)
- 2. Each 17 minute period starts and ends when specified in the schedule. Your 17 minutes will end on schedule, so don't be late.

## Competition Information

- 1. Only one laptop may be used at the competition table.
- 2. You are given three 17-minute competition periods to compete on the official board between 12:45pm and 3:45pm. (17 minute periods can be found on the RoboPlay Competition schedule page.)
- 3. In between each team's run, there will be a 3 minute passing period. No robots may be placed on the competition board during the 3 minute passing period.
- 4. Teams are responsible for setting up the board for each run of each challenge.
- 5. At the start of every run you must tell the judge which challenge you are running.
- 6. Teams may not use more than five robots simultaneously, nor more than four I-bots and one L-bot simultaneously.

## Challenge Scoring

- 1. You are allowed to attempt each challenge as many times as you like within the allotted competition time. Only the points from the highest scoring run will be kept.
- 2. Only one challenge may be run on the challenge board at a given time.
- 3. If you attempt Challenges may not be "chained together" meaning you cannot be scored for two challenges at the same time.Each challenge attempt, regardless of outcome, counts as a run. In the case of two teams with identical scores, the number of runs will be used a tie breaker, with the lowest number of attempts winning the tie.
- 4. To receive points for all scoring elements completed, your program must run to completion and all bots stop their motion unless specifically allowed by the challenge. Each challenge attempt, regardless of outcome, counts as a run. In the case of two teams with identical scores, the number of runs will be used a tie breaker, with the lowest number of attempts winning the tie.
- 5. Any challenge that is on-going when your 17 minute period ends will be immediately stopped and points will be calculated.
- 6. You may abort a run at any time by touching a robot or calling "abort". Aborted runs still count as an attempt, and score zero points.
- 7. If your program is still executing but no penalty points are possible you may ask the judge for a "partial call" in order to abort the run and still receive partial points. The judge must agree to the "partial call" before touching any robots or the run will be scored as an "abort".
- 8. At the end of each run your judge will show you your run number and run score prior to submission. If you wish to contest the score for that run, you must call for a Head Judge at that time.
- 9. You are encouraged to keep a record of your challenge scores in the space provided at the bottom of each challenge.
- 10. Once you start your program you may not interact with your computer except as specified in the "Random Numbers" section below. Interacting with your computer will count as an "abort".

#### Random Numbers

- 1. Some challenges have random numbers you will need to input into your program at the start of each run.
- 2. Use must use the scanf() function to read random numbers into your program. Sample code:

int distance:

scanf ("%d", &distance);

- 3. Random numbers will change at the start of every run. Your Table Judge will hold up and say the relevant numbers for each run.
- 4. You may enter your random numbers into your program after starting it. Step away from the computer after entering your numbers.
- 5. You may not strategically abort your challenge to get "better" random numbers. If your judge feels that you are aborting to get better numbers you may be banned from attempting that challenge for the remainder of the current competition period.

## **Definitions and Common Terms**

Whole Inch:

A distance/measurement rounded down to the nearest inch.

Examples:

- 3.75 inches = 3 whole inches
- $\bullet$  1.95 inches = 1 whole inch
- $\frac{1}{2}$  inch = 0 whole inches.

#### Nearest Point

The nearest point is a measurement taken from the nearest edge of the robot to the reference point by the shortest straight line distance. The measurement will be taken with the measurement triangle resting against the nearest point.

#### Same Time

For the purposes of scoring, events which happen within two seconds of each other shall be considered the same time.

## **Tips and Tricks**

- Illustrations don't nessisarly show the best configuration or path for a robot to complete a challenge.
- Use accessories or create multi-bot configurations unless specifically limited by the challenge text.
- Don't be afraid to try something "crazy". If it's crazy and it works … it's not crazy.
- If the whole challenge is too hard, go for partial points.

## **Challenge Materials**

Each team will have the following parts to complete the challenges:

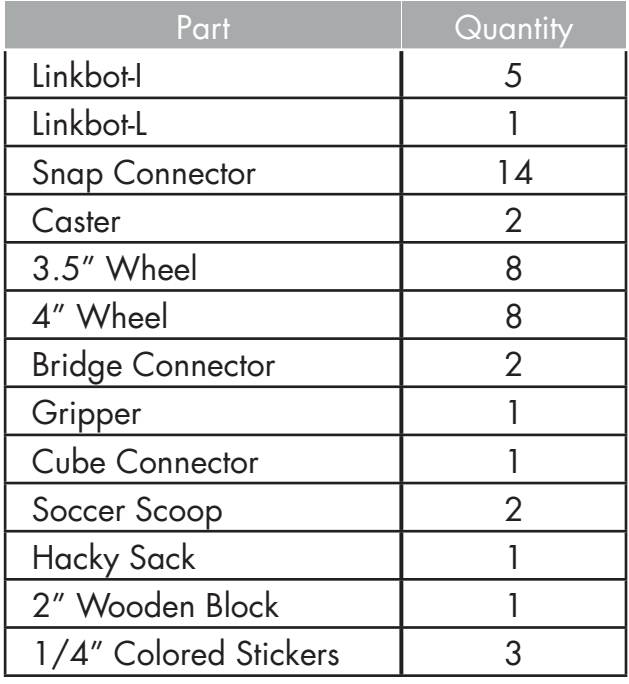

Recommended Accessories:

- 1. Protractor
- 2. Writing Utensils
- 3. Compass
- 4. Timer/Stopwatch
- 5. String
- 6. USB flash drives
- 7. Ruler & Measuring Tape (min. 8 feet)
- 8. Extension Cord
- 9. Skiva PowerFlow Four Port
- 10. USB Charger (Qty: 2)

## **2016 Challenge Board**

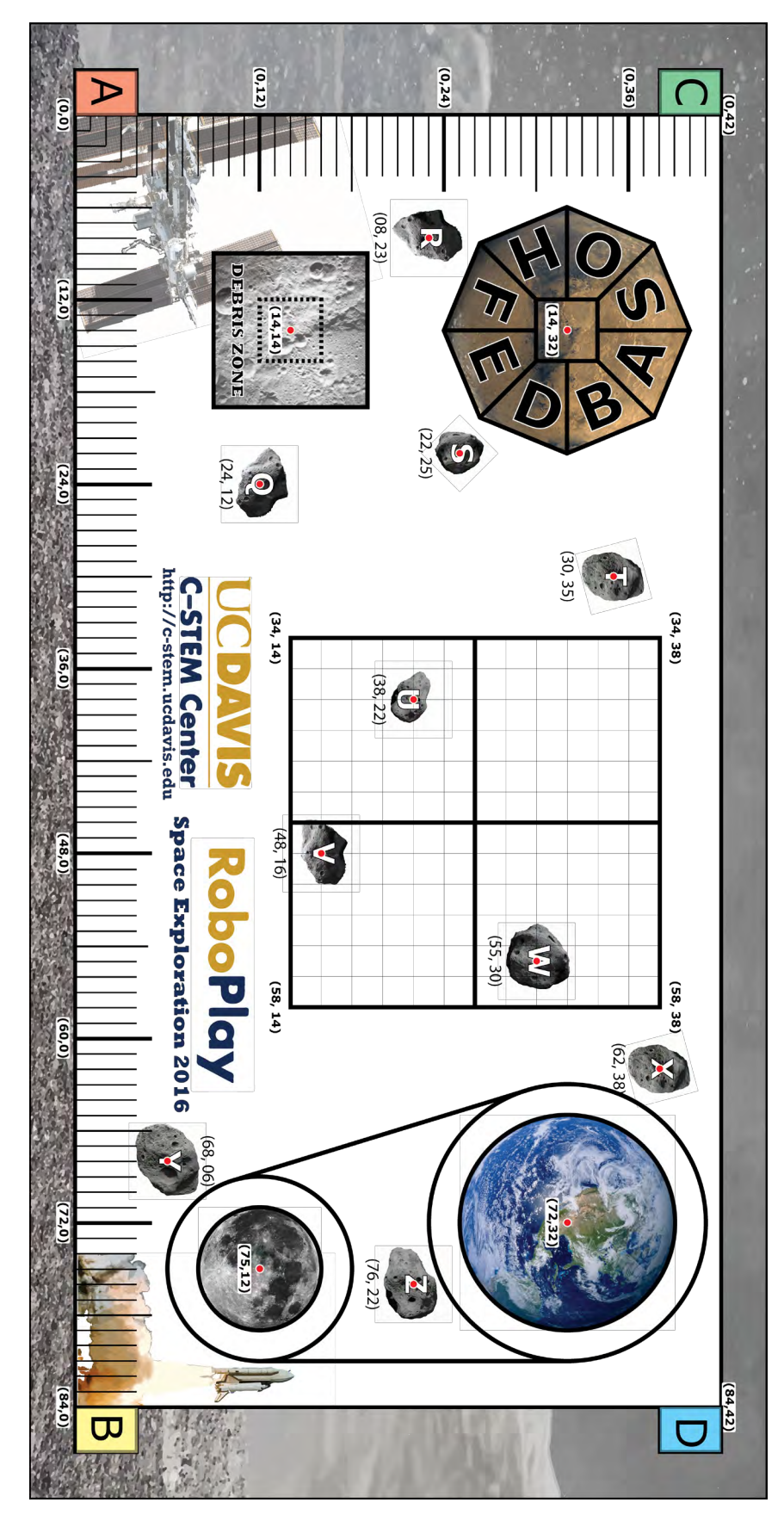

## 1. **Thruster Control**

## **20 points possible**

#### **Description**

For certain maneuvers, Bots sometimes need to be controlled with great accuracy This challenge will test your ability to reliably control the location of your Bot.

## Setup

Bot is placed starting position A.

## **Objective**

The Bot moves parallel to the  $\overline{\text{AB}}$  line, stopping with the tip of the caster between the 23 and 24 inch marks.

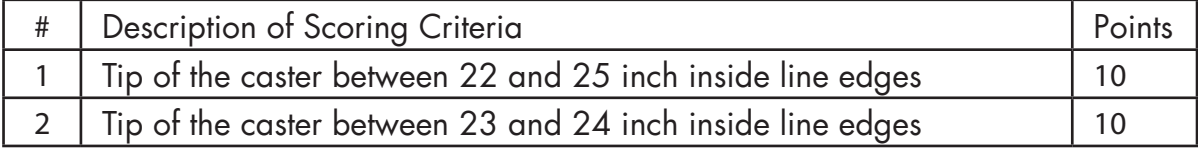

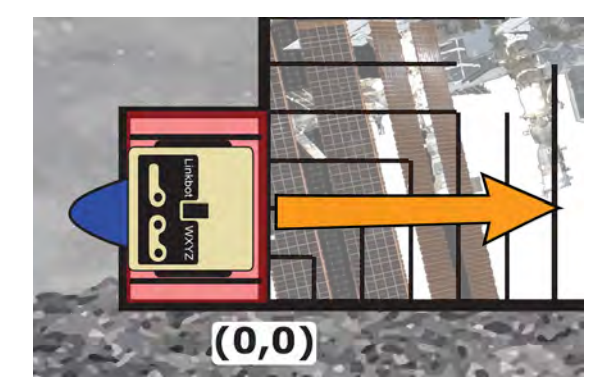

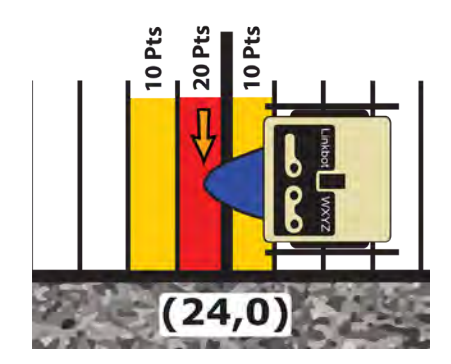

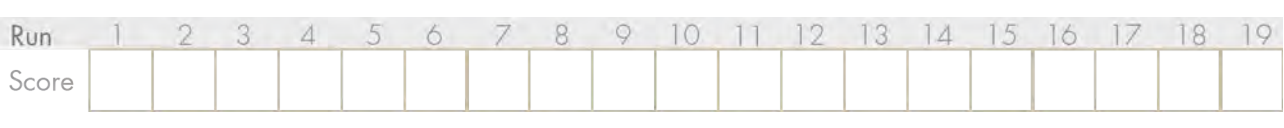

## 2. **X Marks the Spot**

## **30 points possible**

#### **Description**

Scientific instruments return data that need to be used to plot a trajectory for our robots. That data is often returned in a format that must be translated before it can be used for navigation. Your challenge is to make sense of returned data and move your Bot accordingly to the correct destination.

The probe has returned the following information regarding the position of an object:

## **y = 1.3x - 3.5**

#### Setup

Bot is placed in any of the four starting position A, B, C, or D. Recieve a random X coordinate between 4 and 40. **Hint:** Use the scanf() function to take user input to your program.

## **Objective**

For the given X, calculate the value of Y using the provided formula. Move the Bot to the calculated X/Y coordinates.

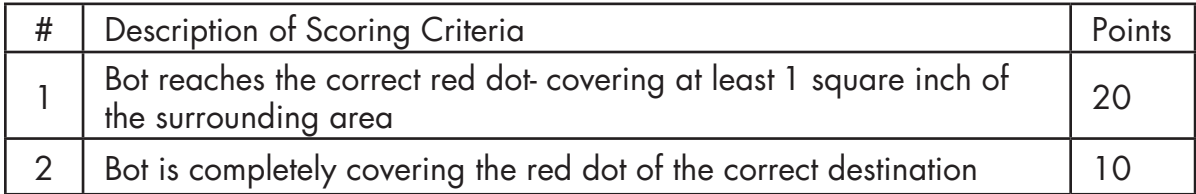

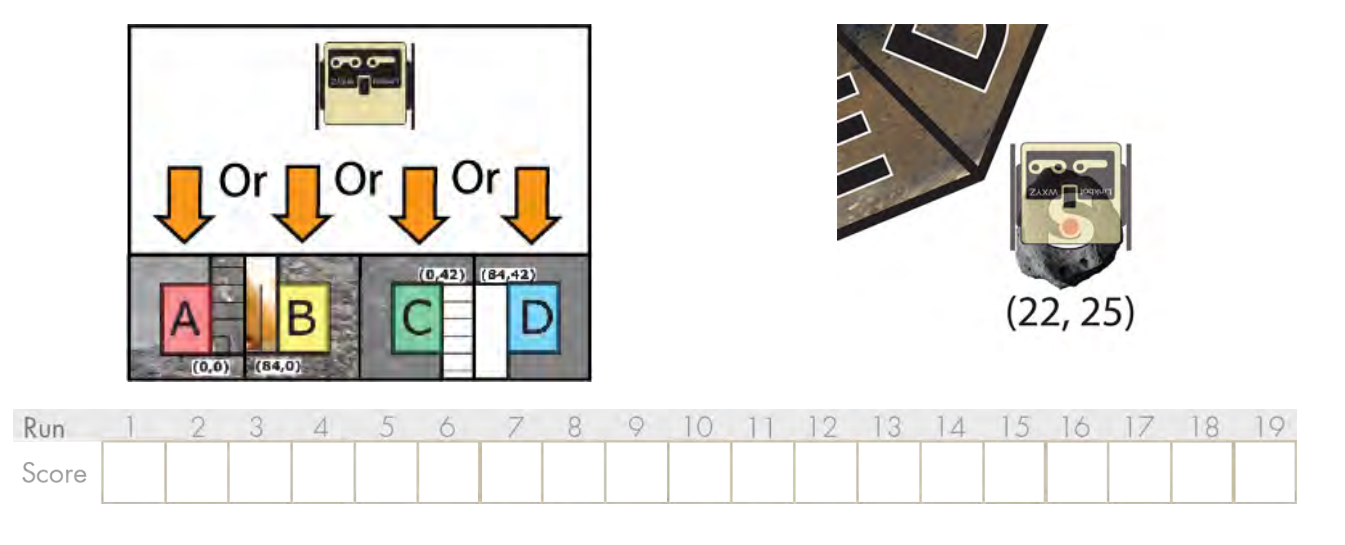

## 3. **Docking**

## **35 points possible**

#### **Description**

Docking procedures are necessary to moor two spacecraft together without damaging either one. In order to properly dock, careful measures must be taken to properly control the positions of the spacecraft. In this challenge, you must control your Bot to dock between two blocks, just as real spacecraft needs to dock in tight spaces.

#### Setup

Wooden blocks are placed above (0,10) and above (0,20), boarding and parallel to the AC line.

Bot is placed at starting position A.

#### **Objective**

Navigate the Bot to stop between the two blocks. Turn the Bot to face the  $\overline{\text{CD}}$  line.

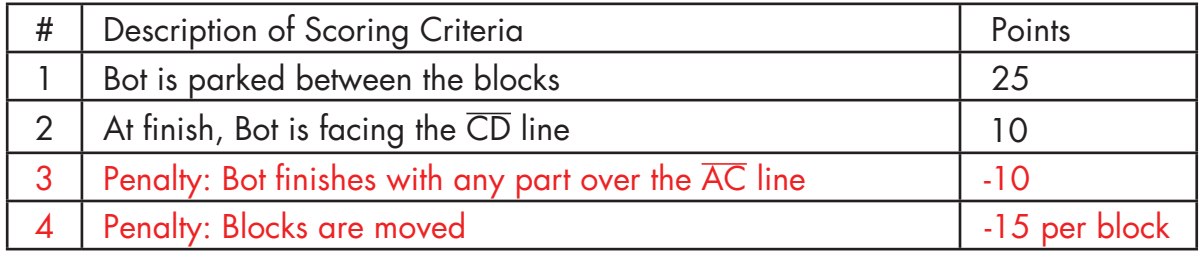

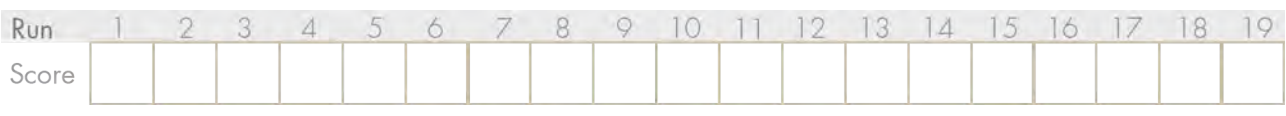

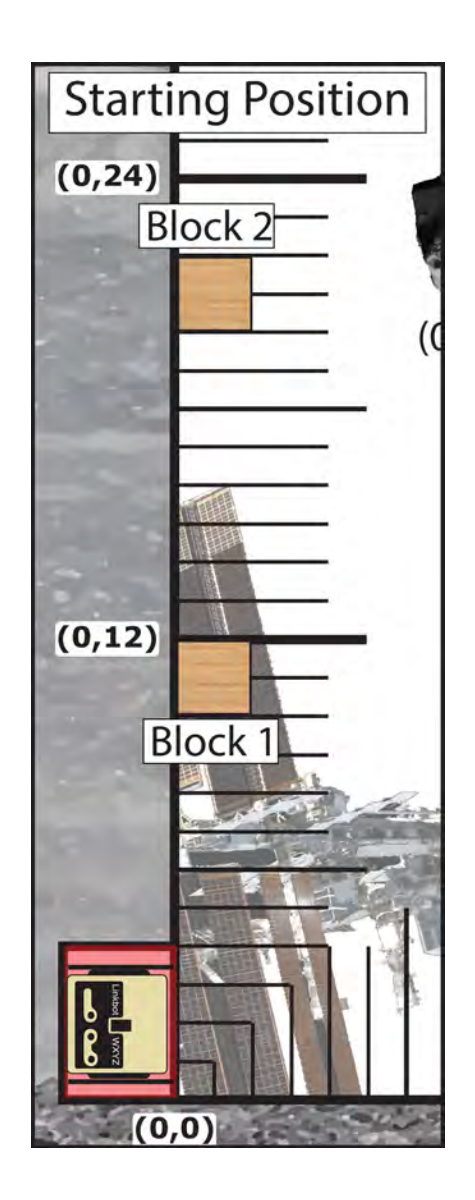

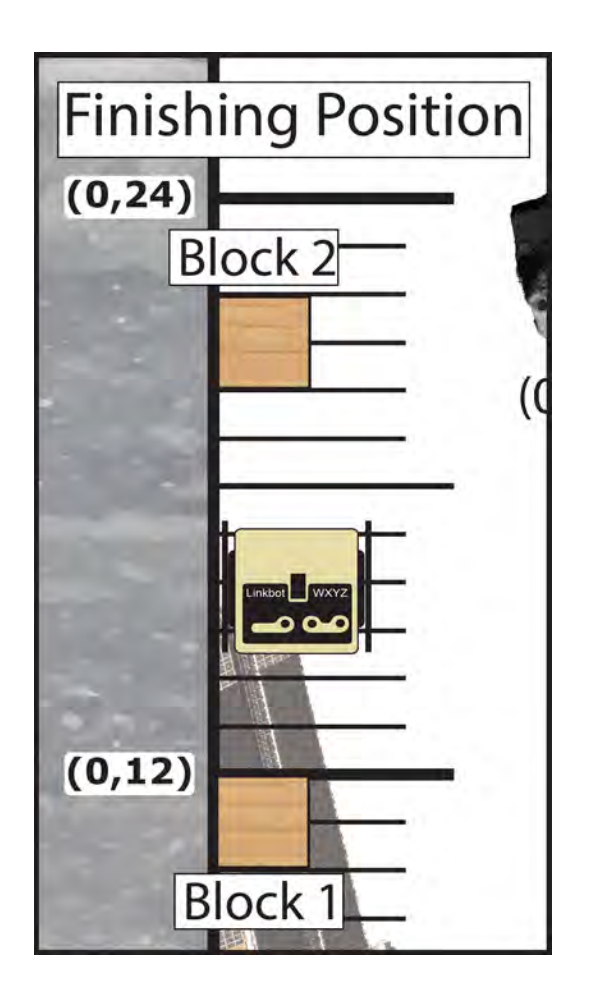

## 4. **Supply Recovery**

## **45 points possible**

#### **Description**

Important supplies have been lost in a dust storm. The last known coordinates on the local grid have been determined. Calculate the current coordinates and send a Bot to those coordinates to find the supplies.

The **global** coordinates are marked on the competition board ranging from 0 to 84" in the X direction and 0" to 42" in the Y direction. The **local** coordinate system is the grid on the mat, whose center in the **global** system lies at (48, 26). In the **local** system, however, the center of the grid is (0,0).

You will be given a random point (X, Y) in the grid's **local** system and a block will be placed on that point. Move your Bot to the correct location so that it makes contact with the block.

#### Setup

Bot starts at any starting point: A, B, C, or D. Recieve random X local coordinate in the range -12" to 12". Recieve random Y local coordinate in the range -12" to 12". Place a wooden block at the **local** coordinates (X, Y). **Hint:** Use the scanf() function to take user input to your program.

## **Objective**

Move the Bot to touch the wooden block at the local (X, Y) grid coordinates given by the judge.

Note: the coordinates are given relative to the grid, not the board. You will need to convert them to get a usable destination.

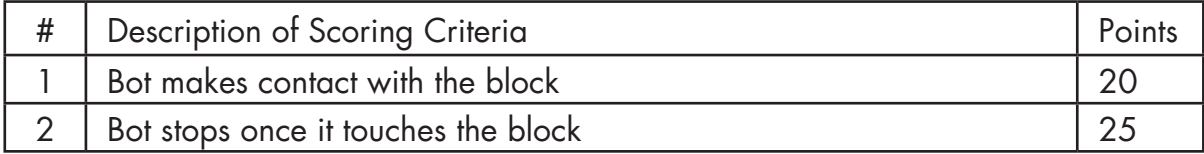

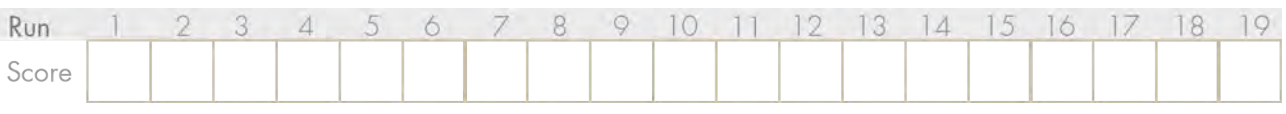

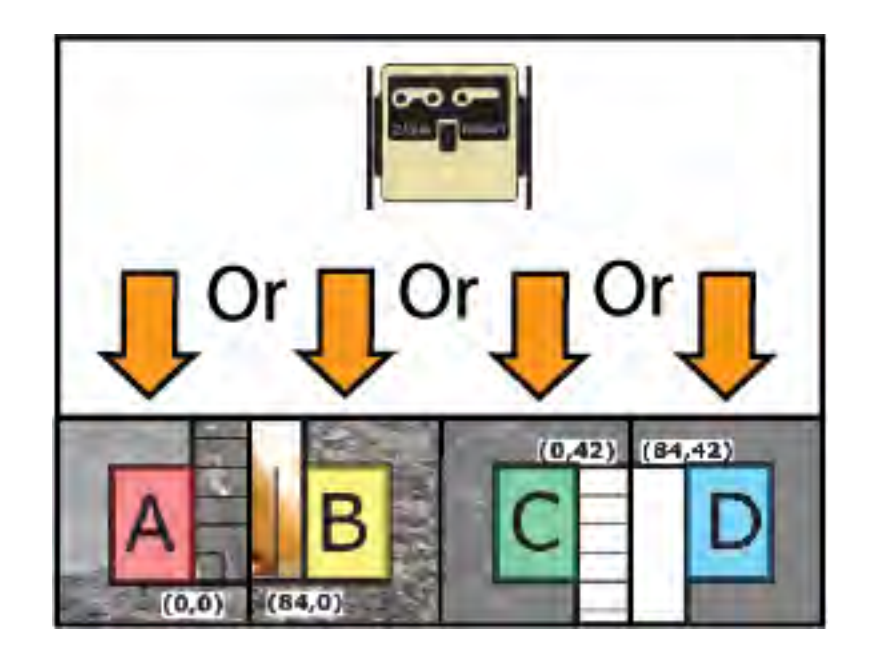

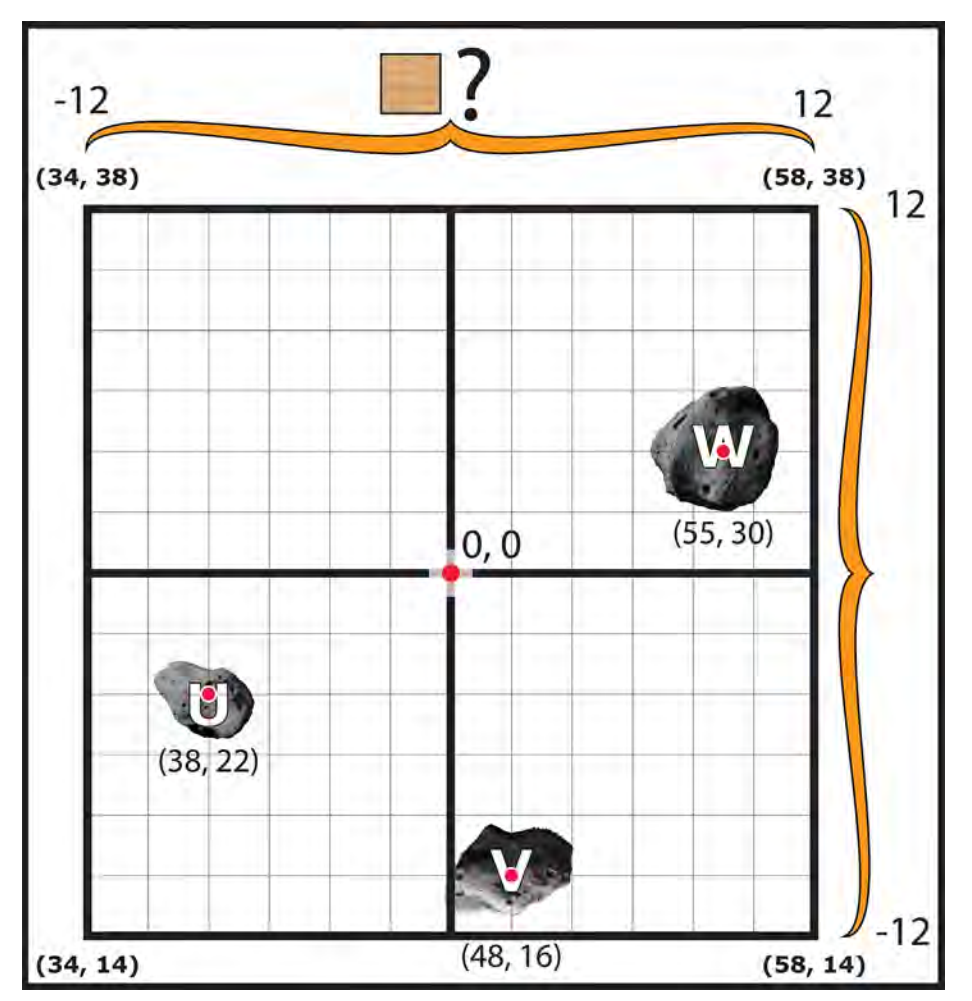

## 5. **Rocket Intercept**

## **50 points possible**

#### **Description**

During a spaceflight, your craft collided with a stray asteroid, dislodging an air tank. The stray part is now tumbling on a collision course with a nearby satellite. Send a rocket to intercept and stop it. You'll also need to report ground control with a graph of the action.

#### Setup

Tank Bot is placed on the right side of the starting position A. Ship Bot is placed in starting position A.

#### **Objectives**

Tank Bot leaves first, traveling along the AB line. Ship Bot leaves its starting point after Tank Bot. Ship Bot moves at twice the speed of Tank Bot. Ship Bot makes contact with Tank Bot. Both Bots stop after making contact. Graph both Bots on the same chart, showing time and distance.

#### Scoring

Note: All coordinates are valid ±2 ticks

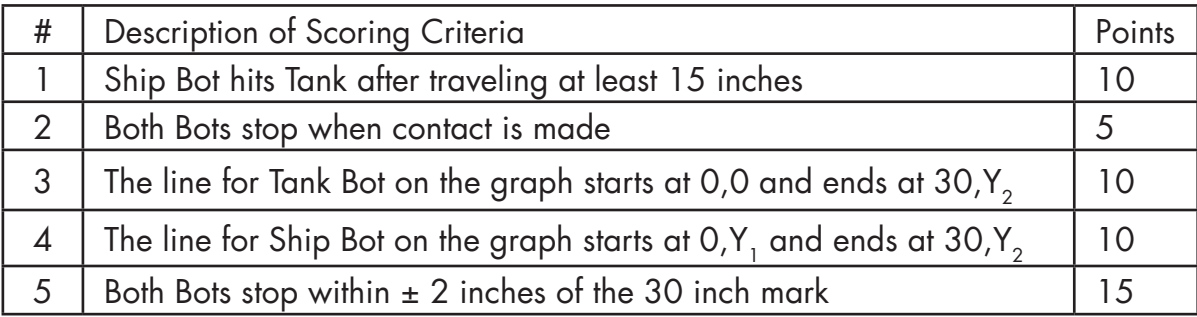

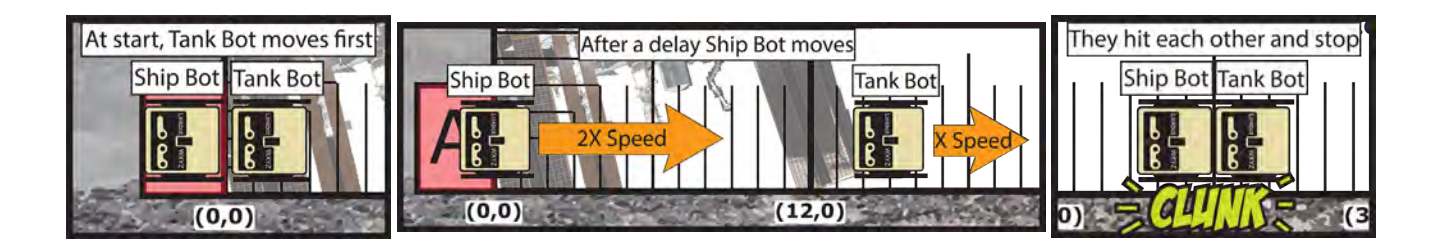

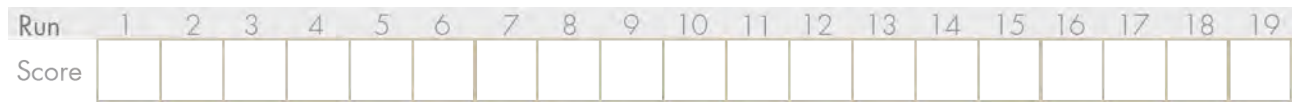

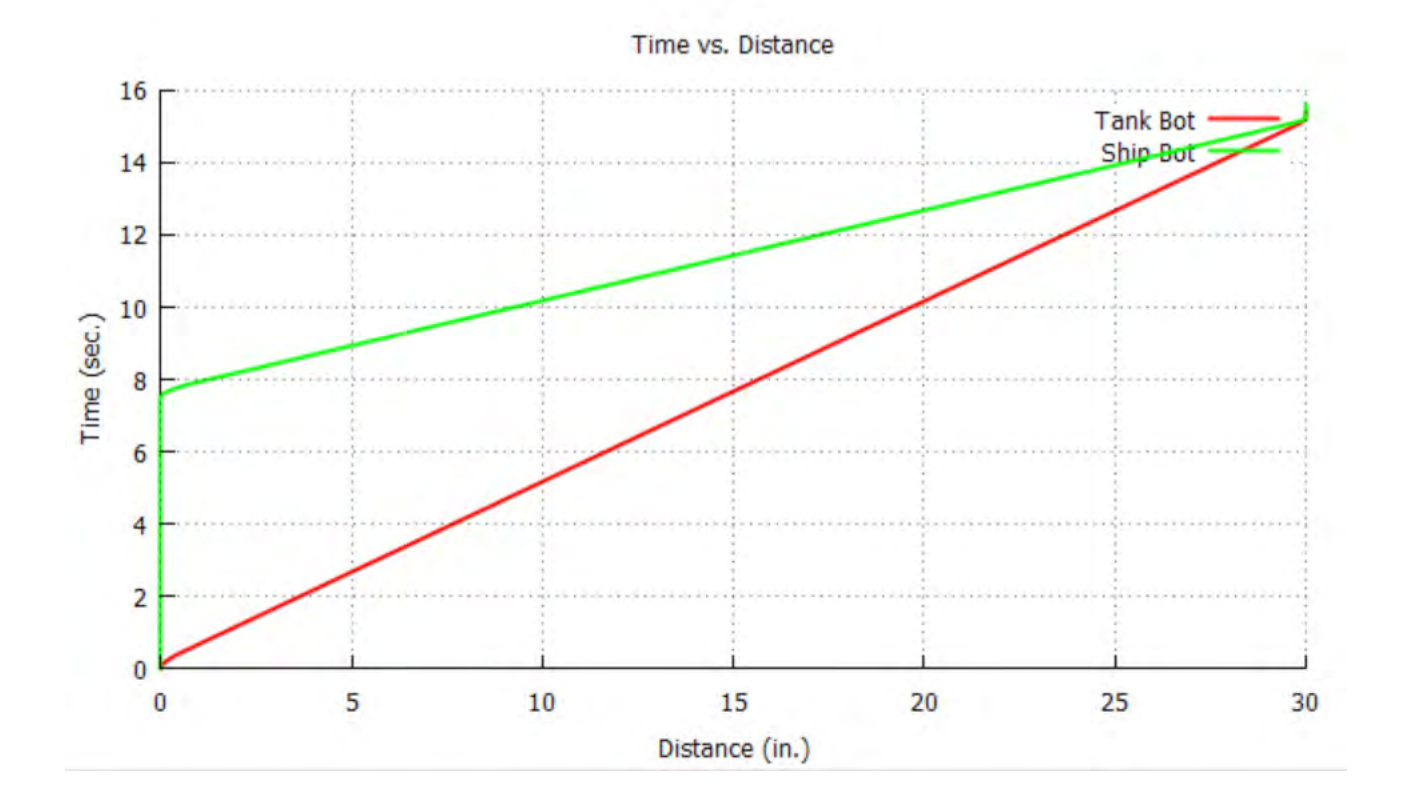

## 6. **Satellite Tracking**

## **65 points possible**

#### **Description**

In order to communicate with an orbiting satellite, a dish antenna must maintain the correct orientation as the satellite orbits the earth.

#### Setup

Satellite Bot is anywhere on the Earth Orbit Line. Antenna Bot is placed at the center of the Earth (73,32) facing the Satellite Bot.

#### **Objective**

Satellite Bot revolves all the way around the Earth orbit, straddling the black line. Antenna Bot rotates to always face the Satellite Bot as it orbits. The two bots must complete a cycle at the same time.

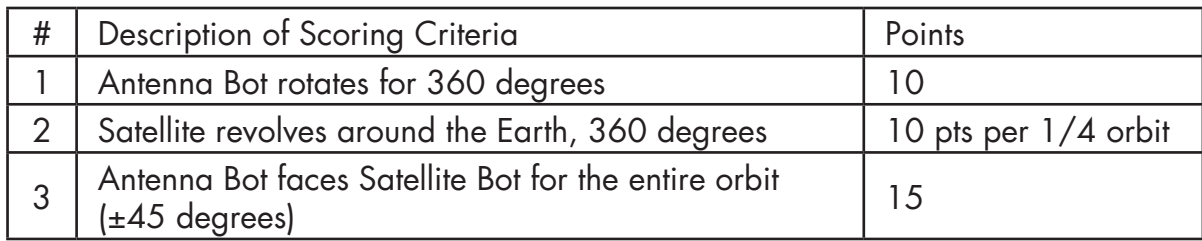

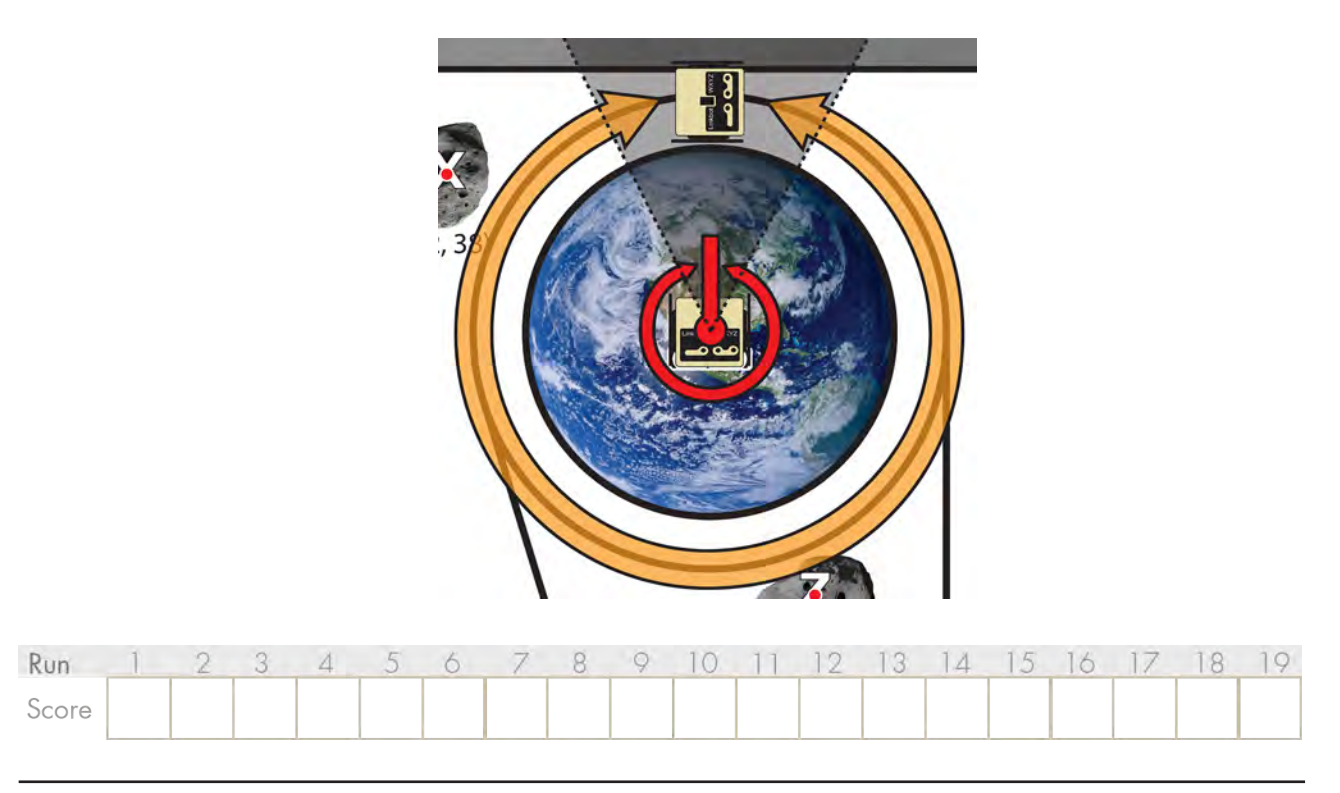

## 7. **Rescue Retrieval**

# **70 points possible**

#### **Description**

A robot has gotten trapped by debris, and your mission is to clear the way so it can move away unimpeded. Use Bot 1 to clear the path out of the debris zone so that Bot 2 can drive out without touching any of the debris.

#### Setup

3 PVC pipes are placed centered on the inside edge of the debris zone on sides facing AB, AC, and CD.

Place the wooden block on the inside edge of the debris zone on the side facing BD.

## **Objective**

Bot 1 removes all of the debris from the debris zone (debris is 3 PVC pipes and the wooden block).

Bot 2 exits the debris zone without touching any debris or Bot 1.

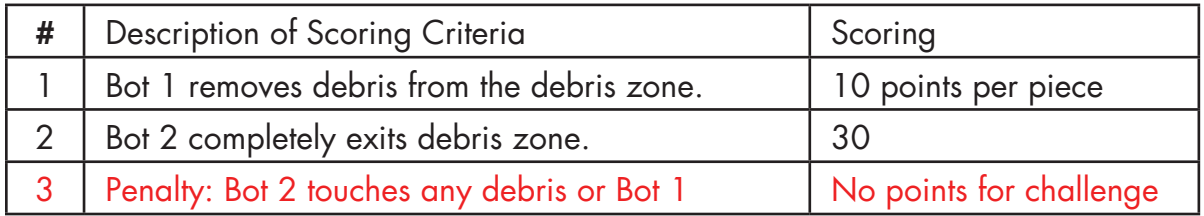

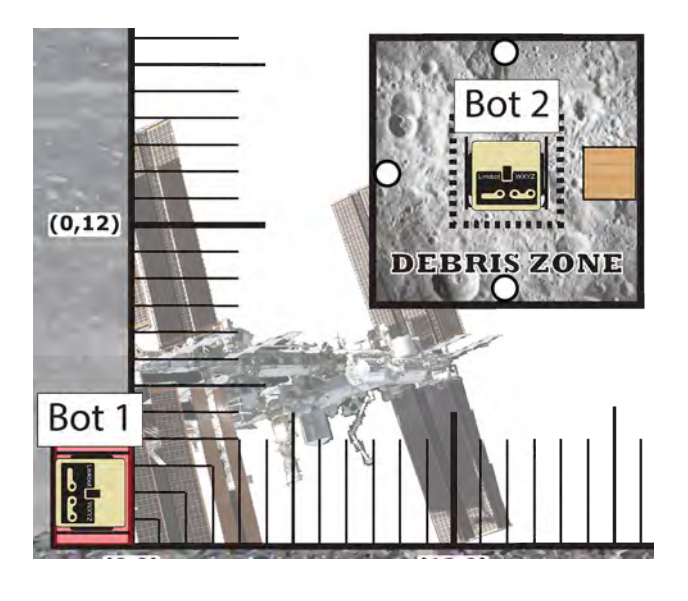

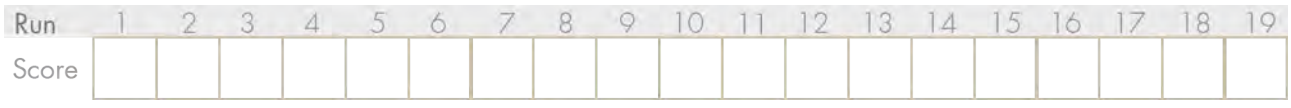

## 8. **Terrain/Excavator**

## **80 points possible**

## **Description**

In order to learn about the geology of Mars, soil samples must be collected and then analyzed. Your challenge is to pick up and move a soil sample to the analyzer. A Linkbot configuration moves a hacky sack over (not around) a PVC pipe.

## Setup

The PVC pipe may be placed anywhere on the board.

The Bot configuration and the hacky sack are on the same side of the PVC pipe, both at least 2" away from the pipe (measured from the nearest edge of each). The Bot and the hacky sack may not begin the challenge in contact with each other.

The hacky sack may start on a wooden block .

## **Objective**

Hacky sack is moved over the pipe. The pipe may not move.

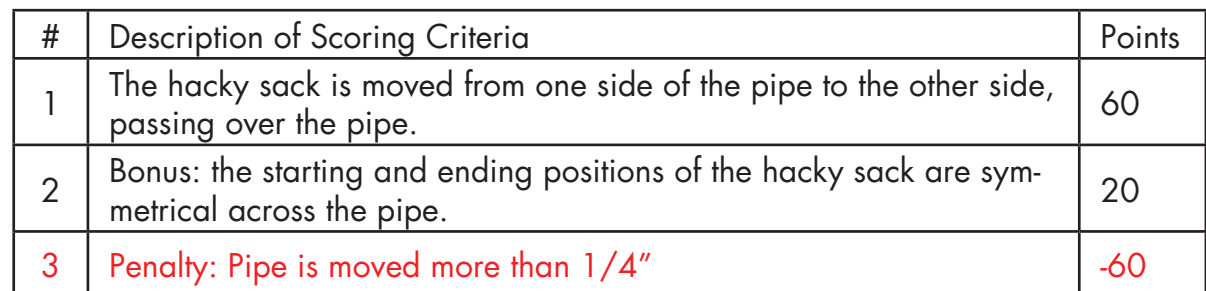

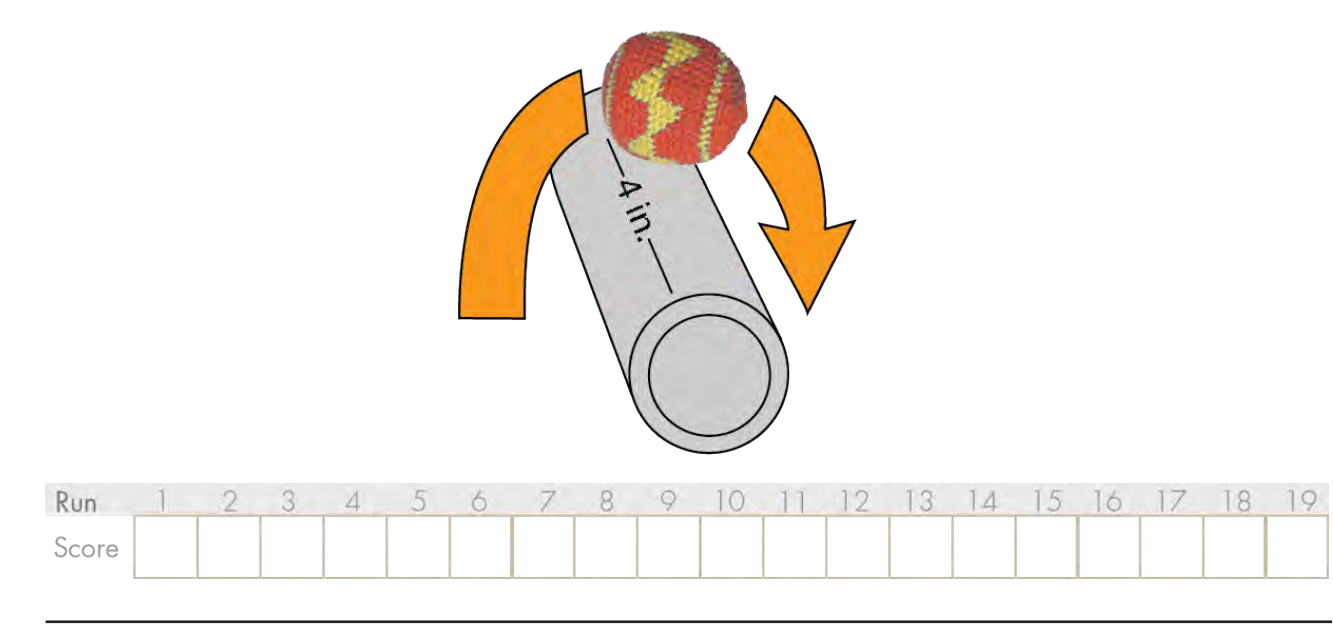

## 9. **Go Robobo**

## **100 points possible**

## Description

Oh no! The robot wheels and the box connector were all in the supply crate that fell outside of the collection zone. You need to send out a bot to retrieve, but without wheels.

#### Setup

Place bot on Asteroid T (30,35). Place wooden block on Asteroid S (22,25) square with the board.

## **Objective**

Bot moves wooden cube to the center of the debris zone. Bot may not use wheels or the cube connector.

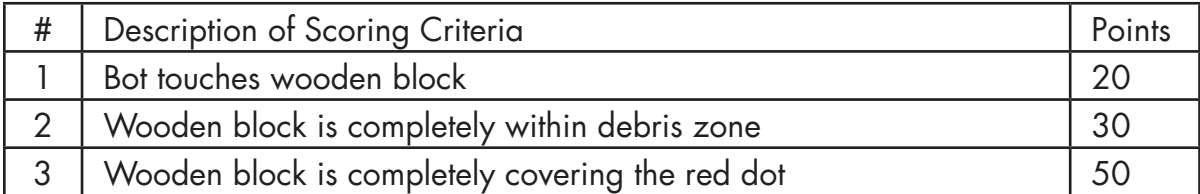

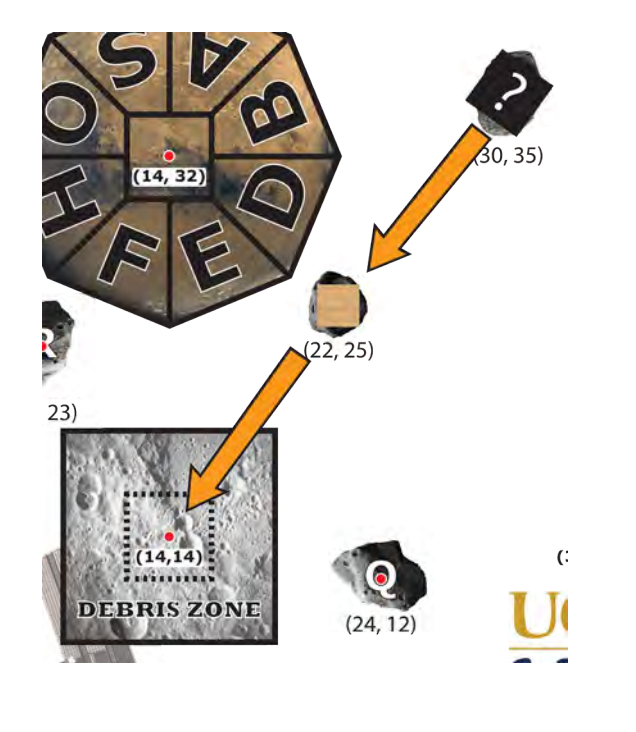

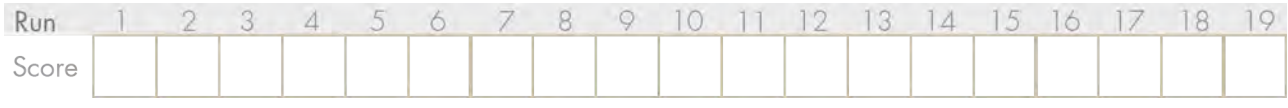

## 10. **Exhaust Port Targeting**

## **120 points possible**

#### **Description**

A large space station (not a small moon) has an exposed exhaust port. You need to make a "delivery" to that exhaust port to "deactivate" the station.

#### Setup

Place the bowl centered on the Moon at (75, 12).

Place a hacky sack on one (or more) wooden block(s), at least 6" away from the bowl. Bot(s) may be placed anywhere not touching the hacky sack.

#### **Objective**

Place the hacky sack into the bowl.

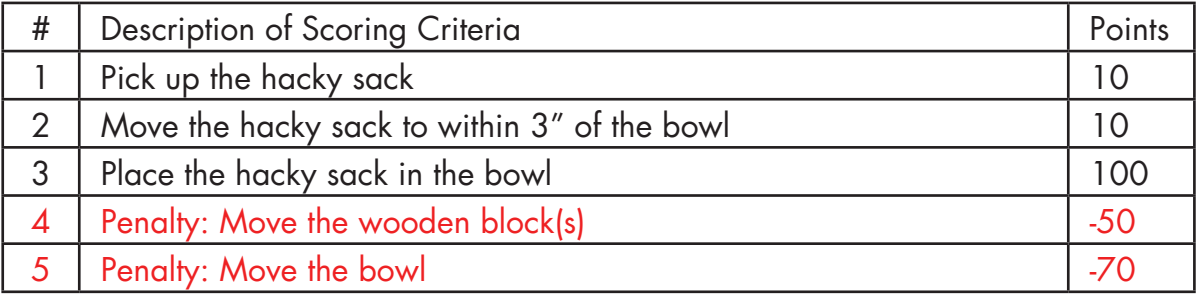

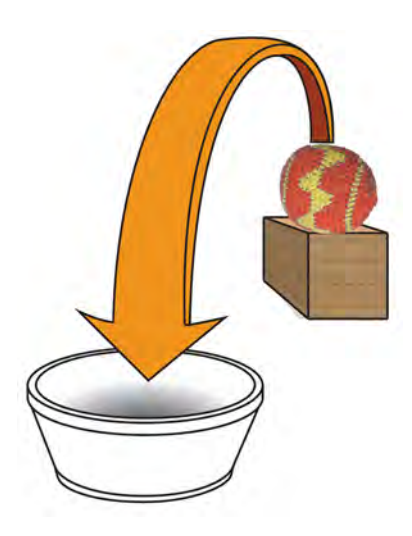

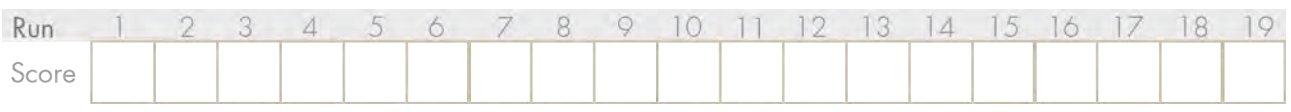

# **Score Tracker**

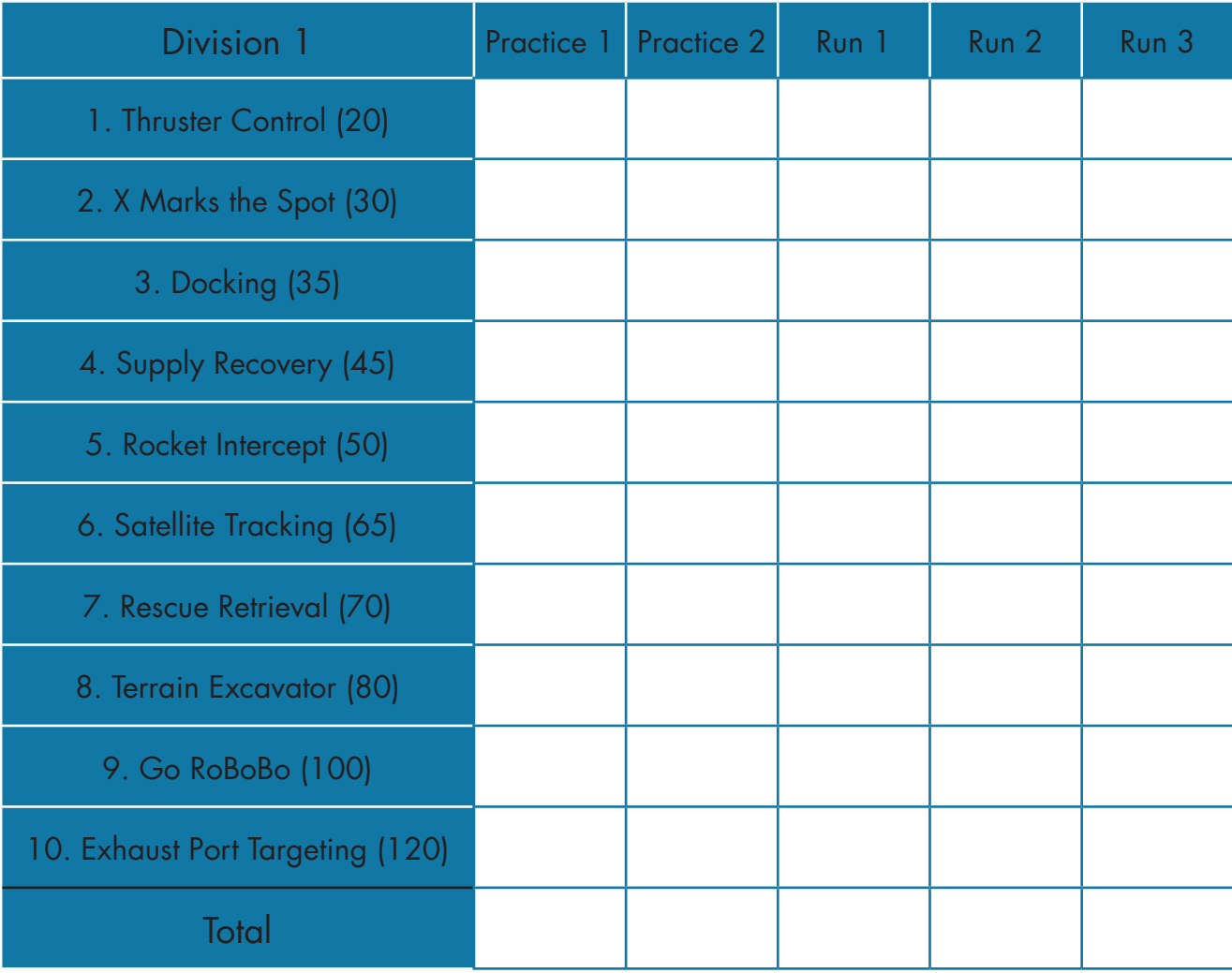

# **Notes:**

# **Notes:**

## **Pavilion - Upper Level**

#### **C-STEM Day**

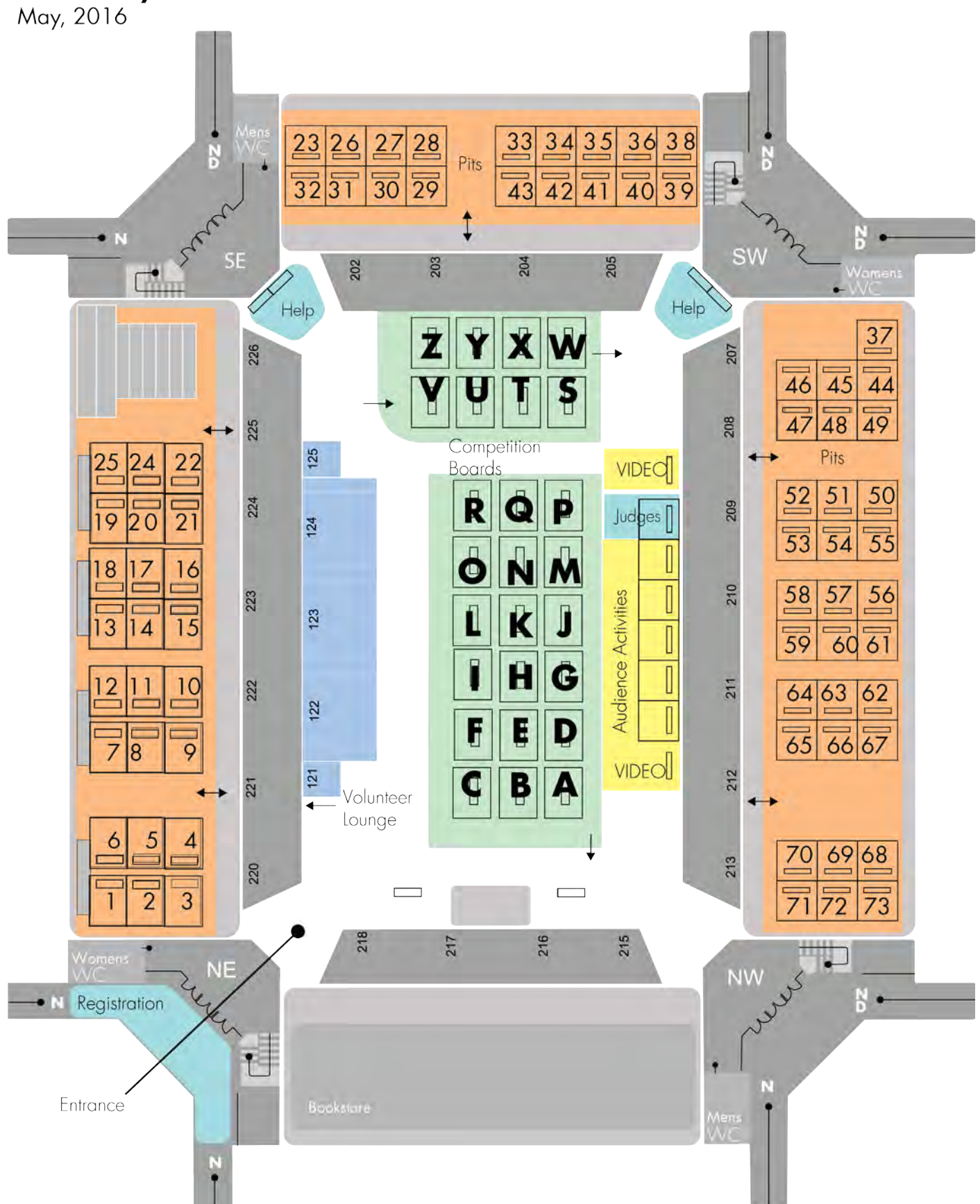

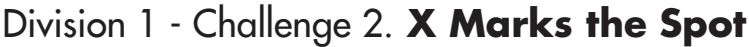

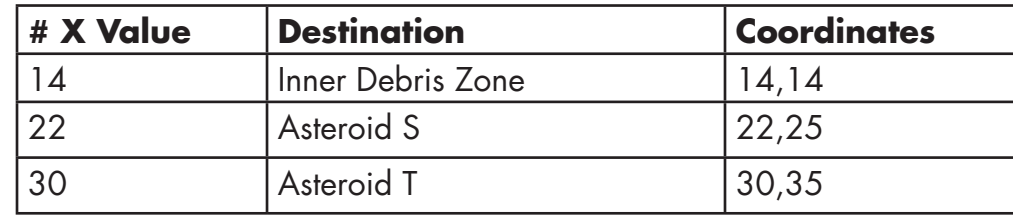

## Division 2 - Challenge 4. **Collision Simulation**

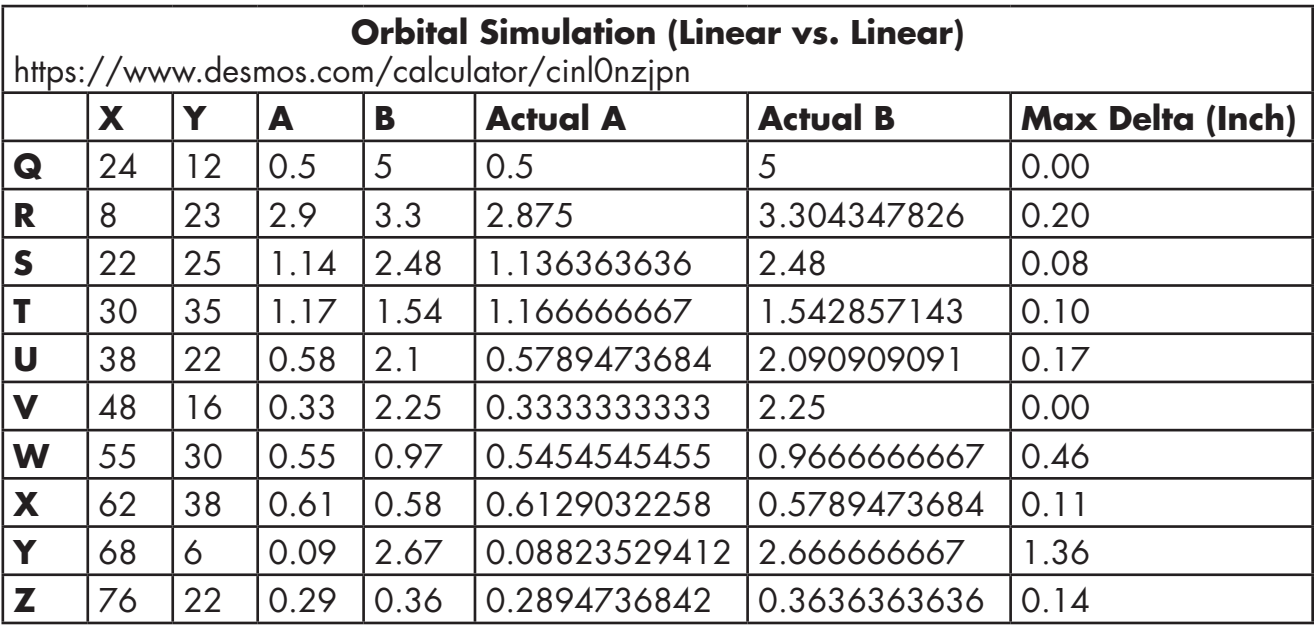

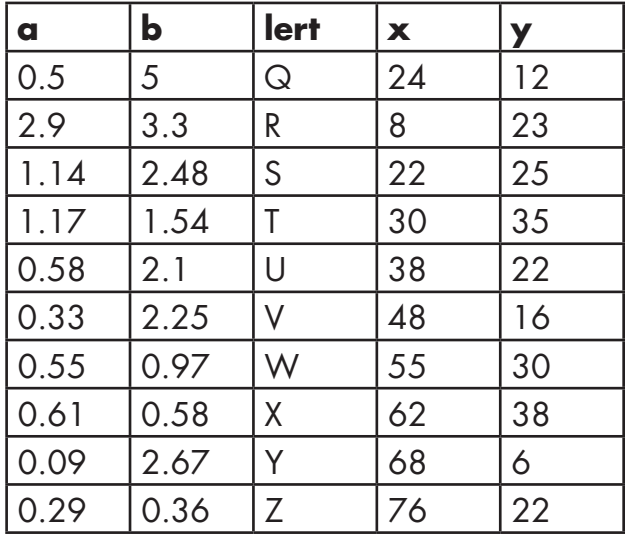

**y=ax y=(84-x)/b**

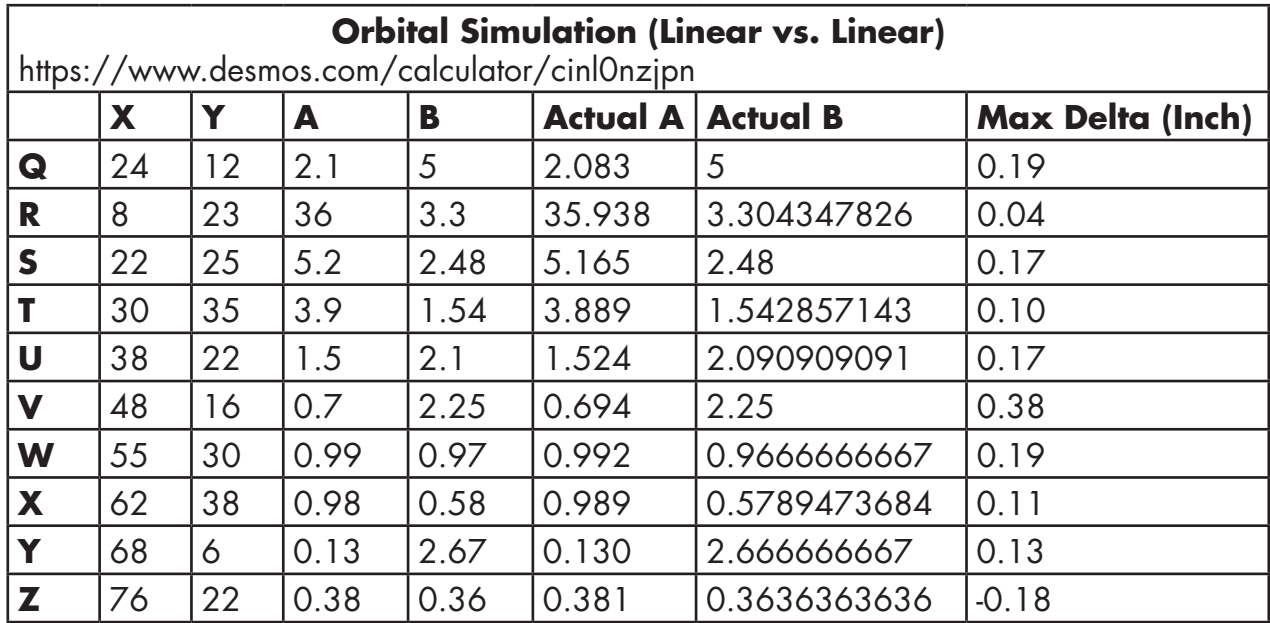

## Division 3 - Challenge 8. **Asteroid Defense**

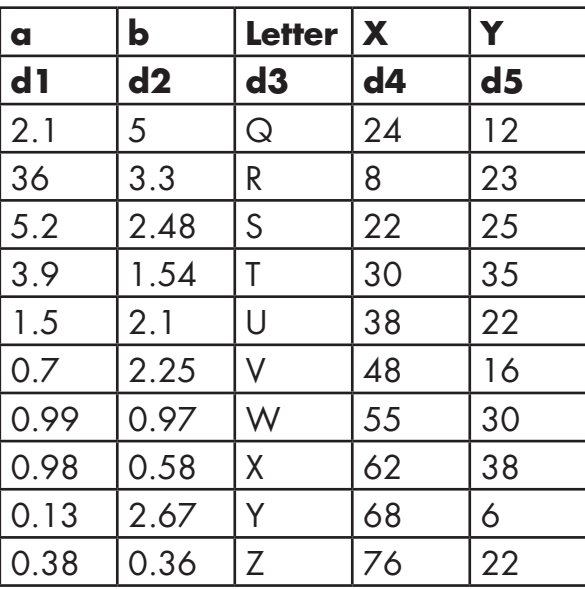

**y = a(x^2/100) y = (84 - x) / b**

## Division 3 - Challenge 7. **Contacting the Martian**

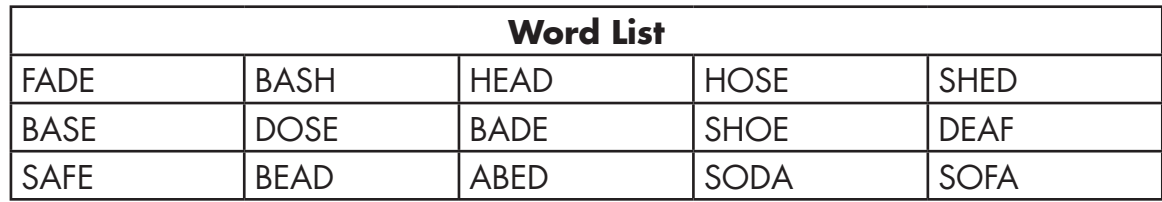